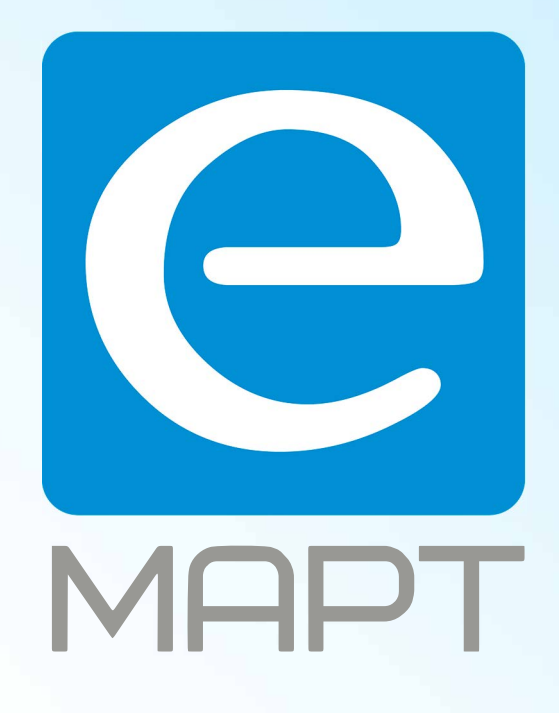

# E-MAPT ВАШ ПОСТАВЩИК **TANTOS** https://emart.su/brands/tantos

Санкт-петербург 8 812 426-99-66 Москва Краснодар

Федеральный 8 800 511-77-41 8 495 137-99-67 8 861 205-62-66

www.emart.su

mail@emart.su

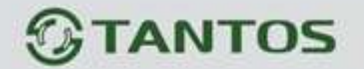

# **ЦВЕТНОЙ МОНИТОР ВИДЕО ДОМОФОНА**

# **ИНСТРУКЦИЯ ПО ЭКСПЛУАТАЦИИ**

**Violet**

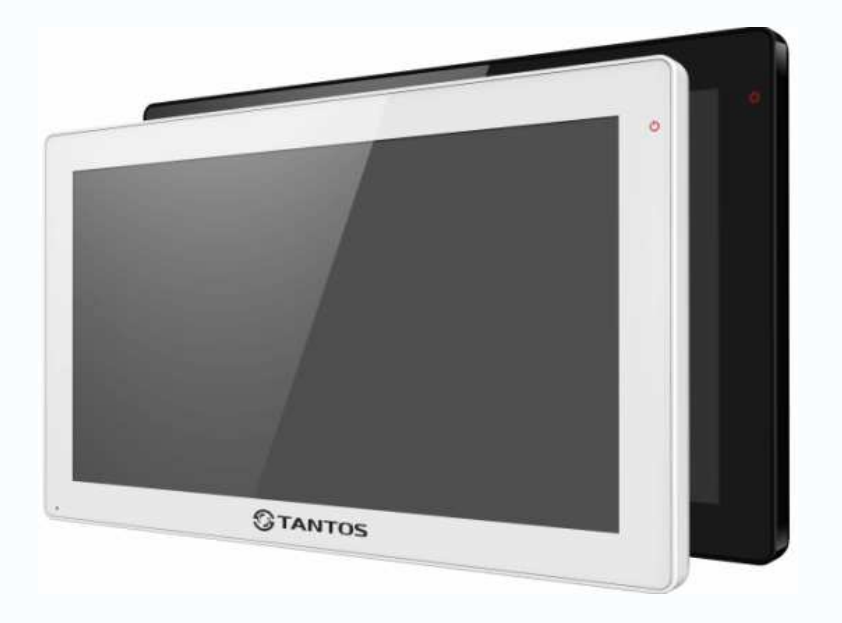

\* Спасибо за приобретение нашей продукции.

\*Пожалуйста, внимательно прочитайте инструкцию по эксплуатации (особенно, часть, касающуюся техники безопасности) перед использованием изделия, точно соблюдайте правила эксплуатации изделия.

\*Производитель не несет ответственности за любой вред, нанесенный вследствие неправильного использования изделия.

na<br>Ma

H

H.

--

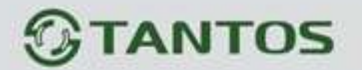

# Оглавление

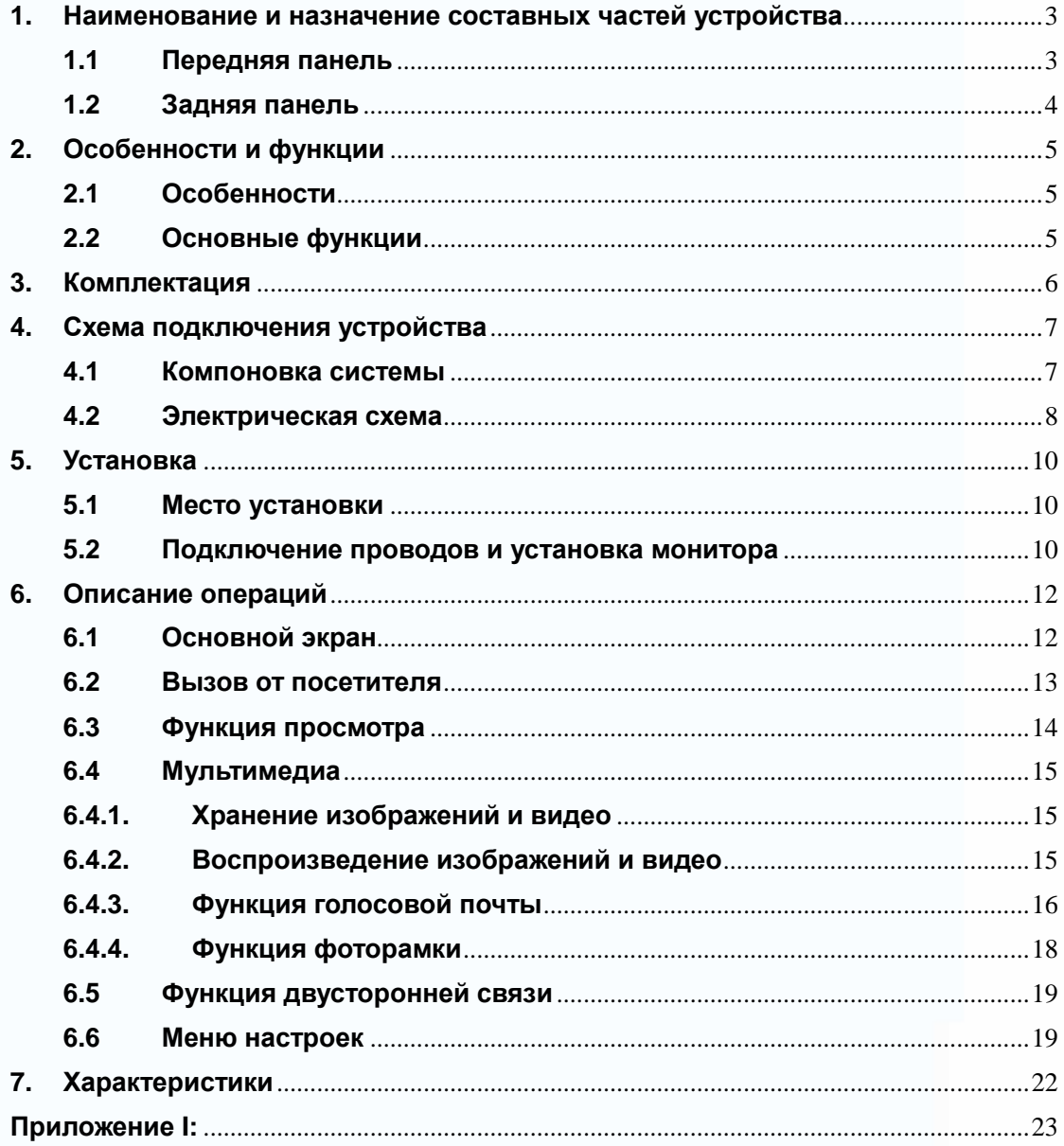

 $\mathbf{1}$ 

H

m

 $\mathbf{H}$ 

n<br>H

mu

 $\blacksquare$ 

as

H

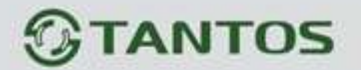

# **Предупреждения и предостережения**

Для предотвращения опасных ситуаций и нанесения вреда имуществу, пожалуйста, убедитесь в том, что соблюдены все инструкции.

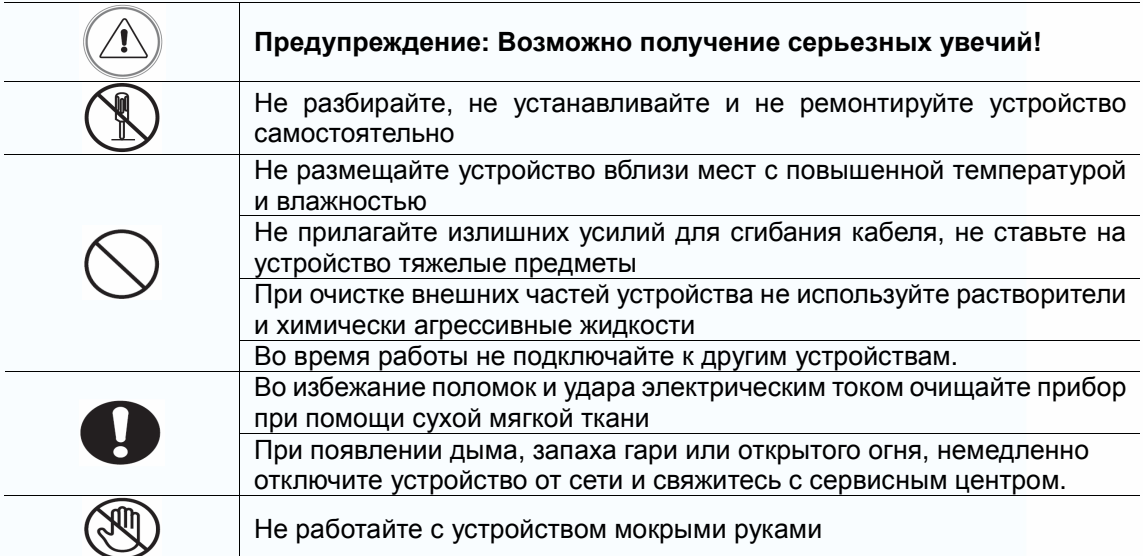

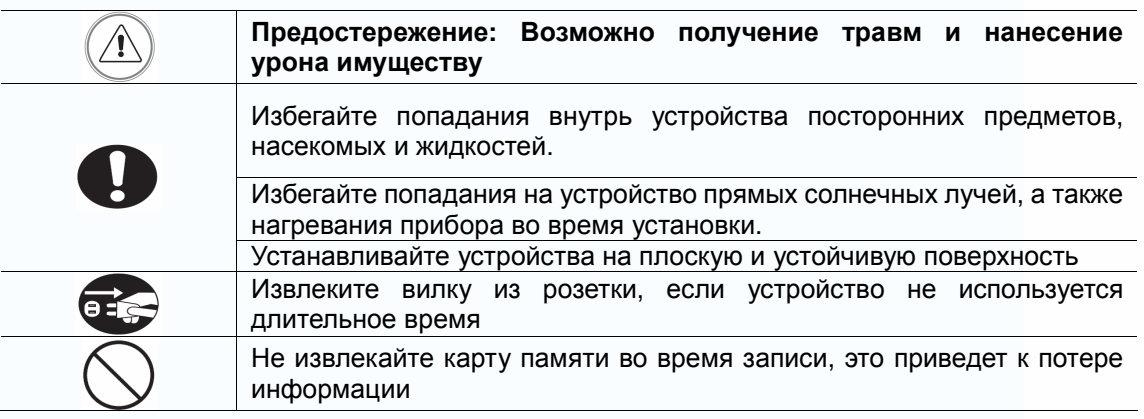

www.tantos.pro

2

H.

يب

٣H

n<br>H

**SHAP** 

9ē

4

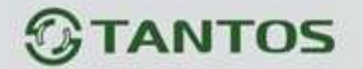

# **1. Наименование и назначение составных частей**

# **устройства**

# **1.1 Передняя панель**

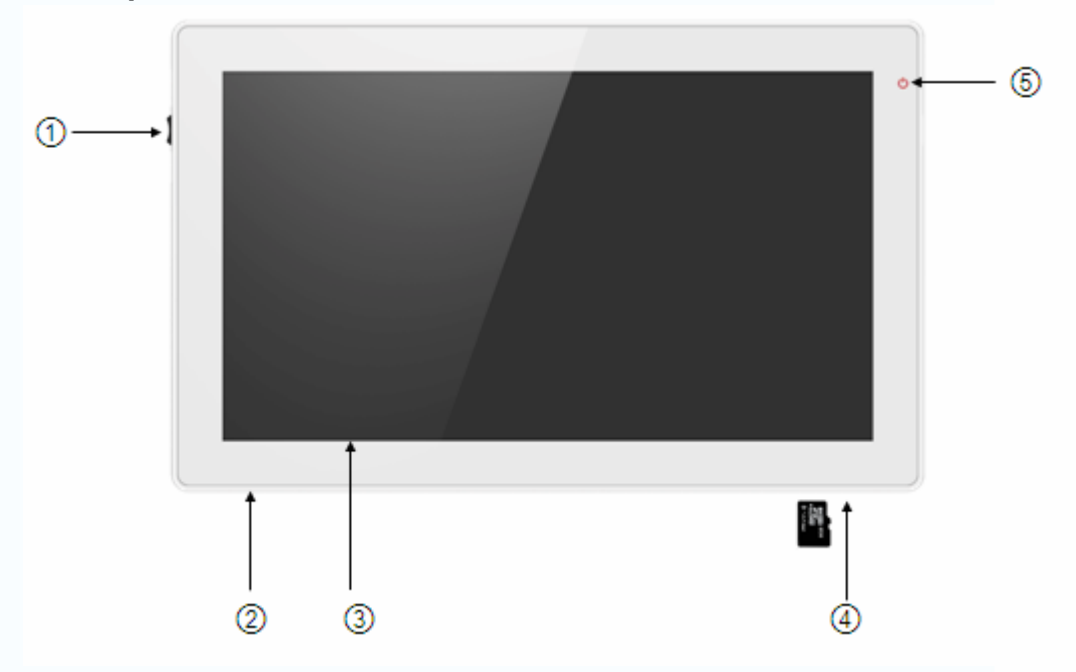

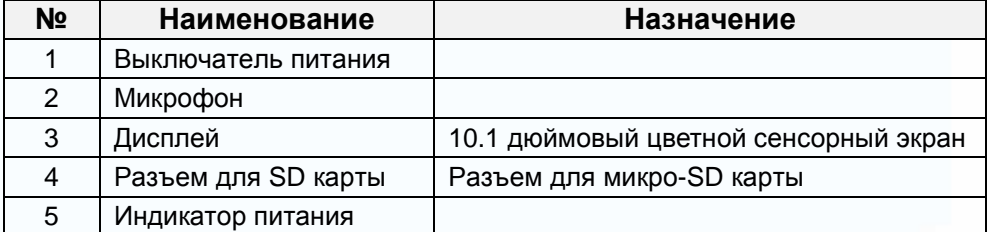

3

m

는 다<br>대표

H

品品

HH

96

e٠

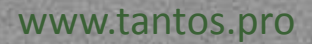

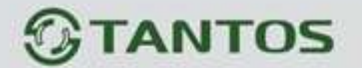

# **1.2 Задняя панель**

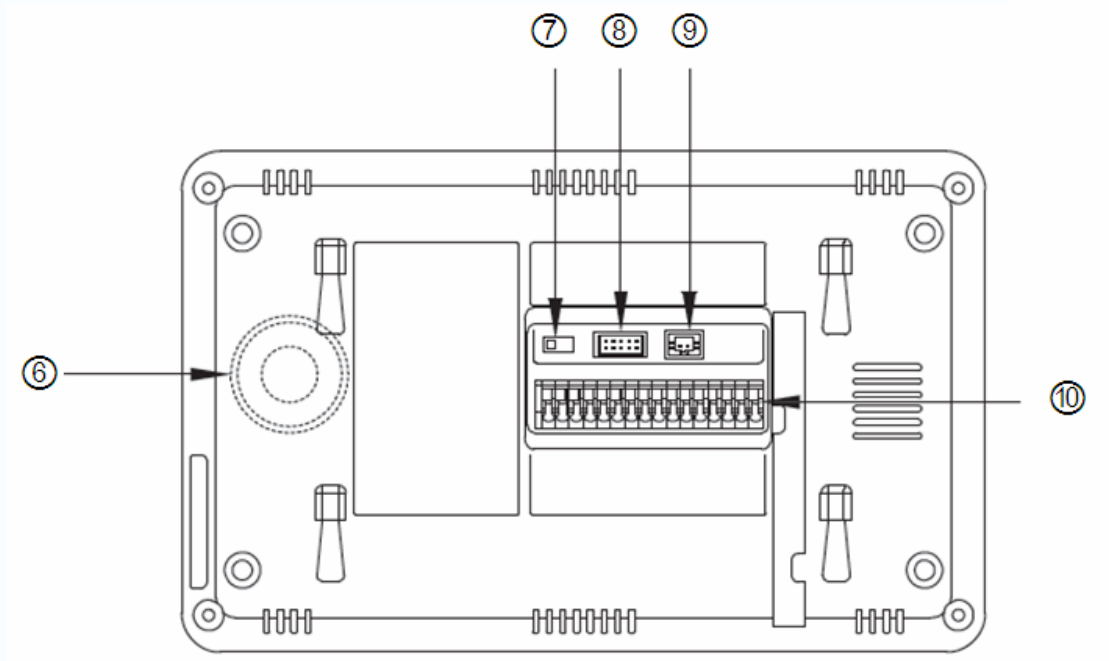

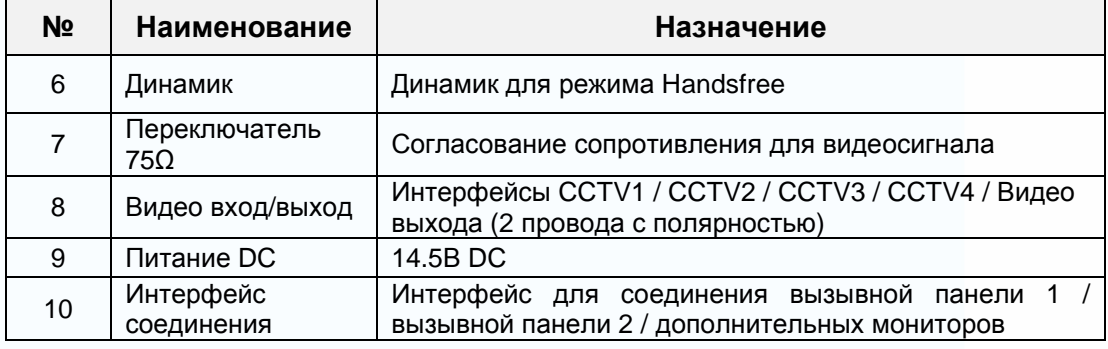

4

H

H

H

品品

ma

鸓

m

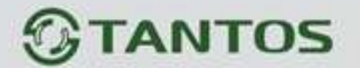

### **2. Особенности и функции**

#### **2.1 Особенности**

- Цветной сенсорный 10.1" дисплей, разрешение: 1024\*600
- Пользовательский интерфейс в стиле Apple
- Возможности подключения: 2 вызывных панели, 4 камеры видеонаблюдения, 3

дополнительных монитора и 1 видео выход

- Встроенная память: 100 кадров
- Возможность сохранения на SD карту: 1024 изображений, 128 видео-аудио клипов. Карта: micro SD, класс – 10, объём 8 ГБ (максимум 32ГБ).
- **16 мелодий для каждой вызывной панели**
- Детектор движения (один канал), запись AVI 252x288
- Голосовые сообщения для семьи и посетителей
- Поддержка адресной системы интеркома и общего вызова
- Поддержка режима цифровой фоторамки. Фото JPEG 720x576

#### **2.2 Основные функции**

- **Режим просмотра и разговор с посетителями**
- Дистанционное открывание двери
- Источник питания: АС 100-240В, DC 14,5В (отдельный вход).

5

Ŧ

사람

쁢

9 H H

- Поддержка языков: русский, английский
- Функция "Не беспокоить"
- **Режим отображения даты и времени**
- **Накладной монтаж**

www.tantos.pro

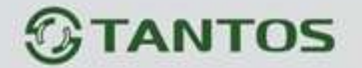

# **3. Комплектация**

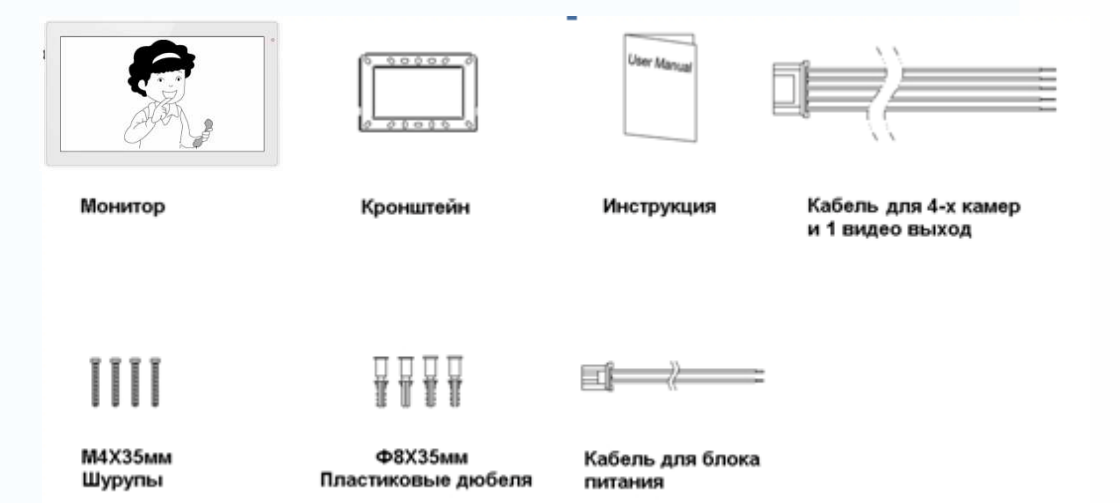

6

m

m

H

m

H

HH

an<br>Ma

22

www.tantos.pro

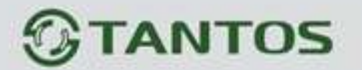

## **4. Схема подключения устройства**

#### **4.1 Компоновка системы**

Имеется два способа подключения камер видеонаблюдения.

#### **↑ Способ** 1

К каждому монитору подключаются свои видеокамеры, каждый монитор может контролировать только подключенные к нему видеокамеры. Не более 4-х мониторов в системе.

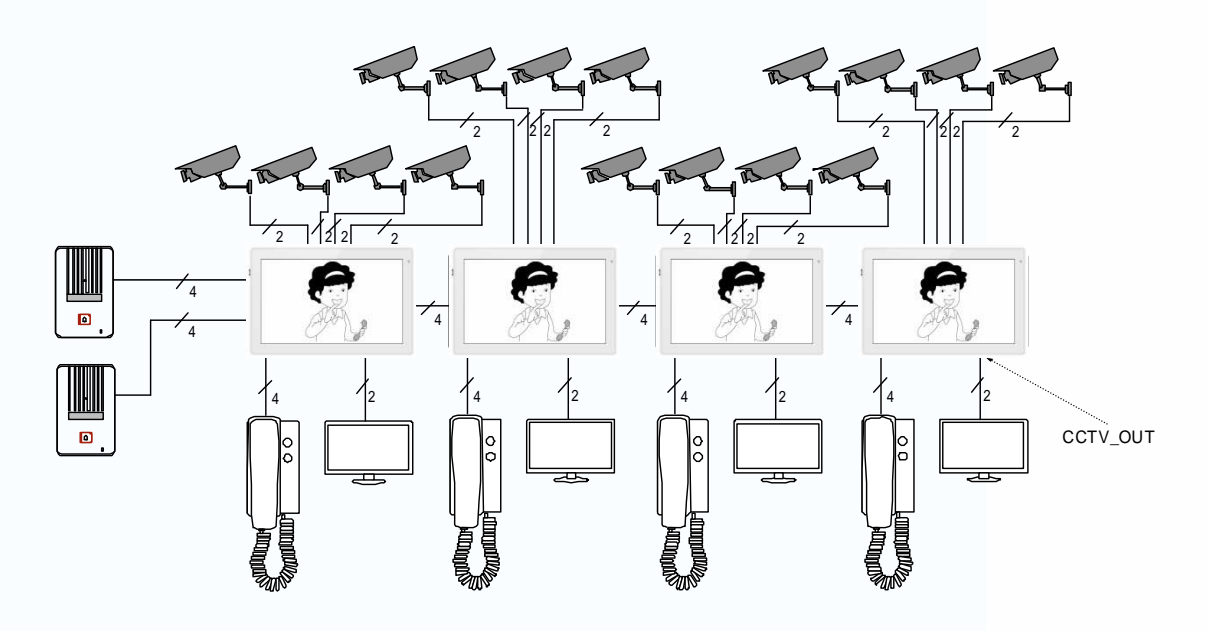

#### **↑ Способ 2**

Видеокамеры подключаются только к основному монитору, на дополнительные мониторы видео передается от основного монитора. На дополнительных мониторах можно просматривать изображения видеокамер только через основной монитор. В конкретный момент времени изображения от видеокамер можно просматривать только на одном мониторе.

7

na<br>Ma

릚

H.

별금

an s

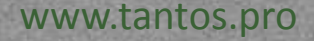

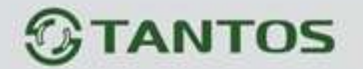

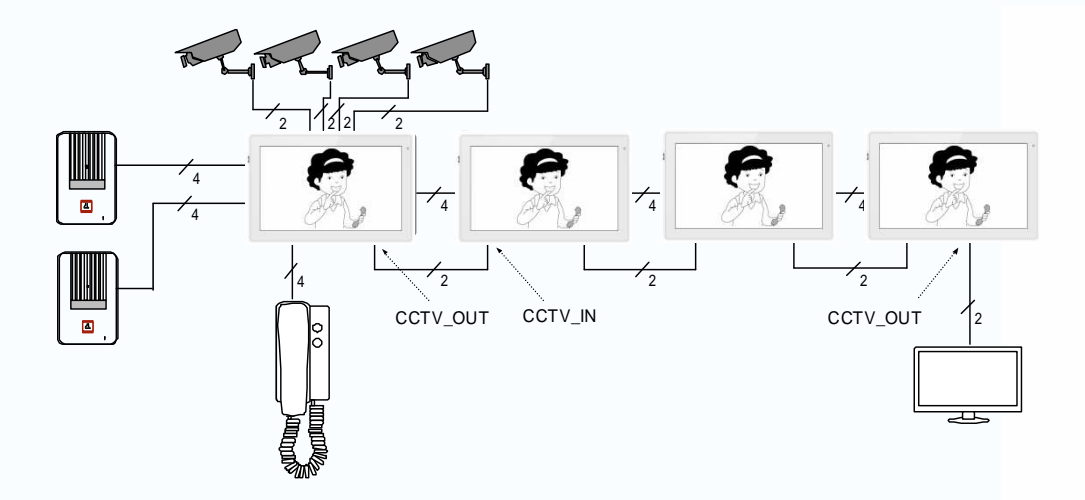

#### **4.2 Электрическая схема**

www.tantos.pro

Пожалуйста, при подключении соблюдайте полярность.

Схема подключения с одним монитором

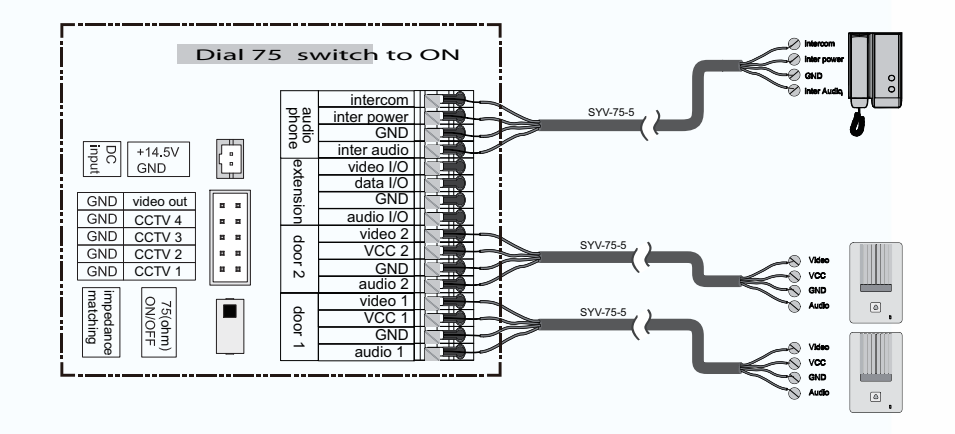

Схема подключения с основным монитором и дополнительными мониторами

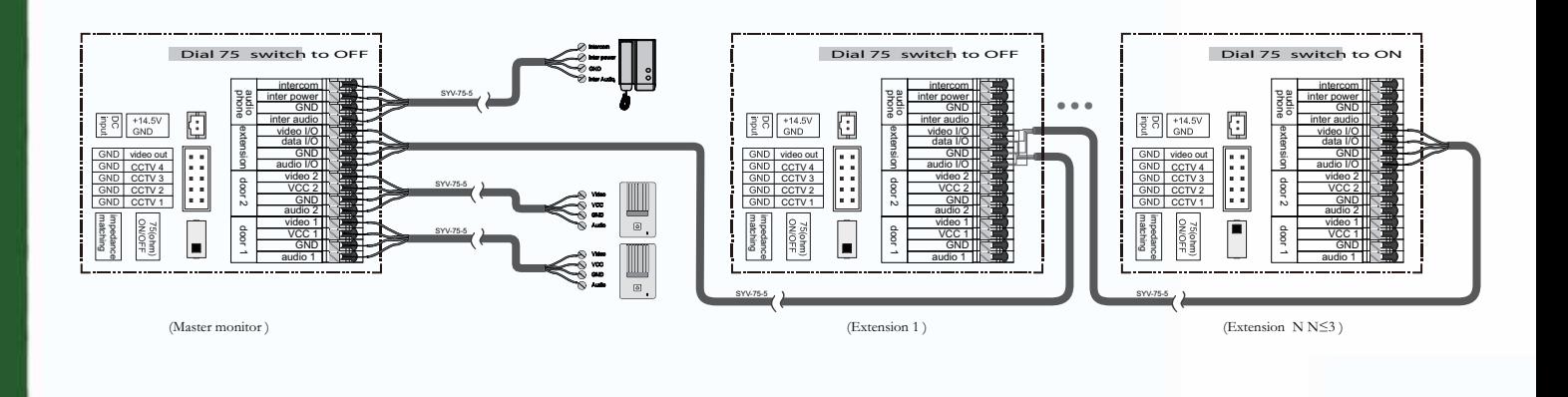

8

m

쁥

m

쁥

90 S Z

98

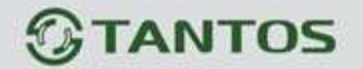

• Способ подключения видеокамер 1

К каждому монитору подключаются свои видеокамеры, на каждом мониторе можно просматривать только подключенные к нему видеокамеры.

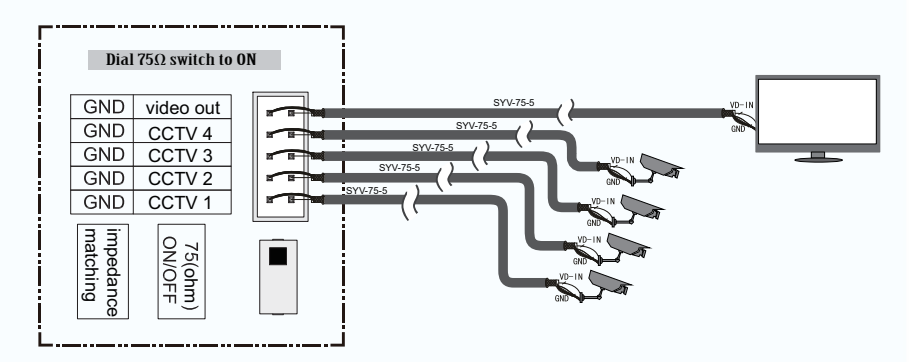

Режим подключения видеокамер 2

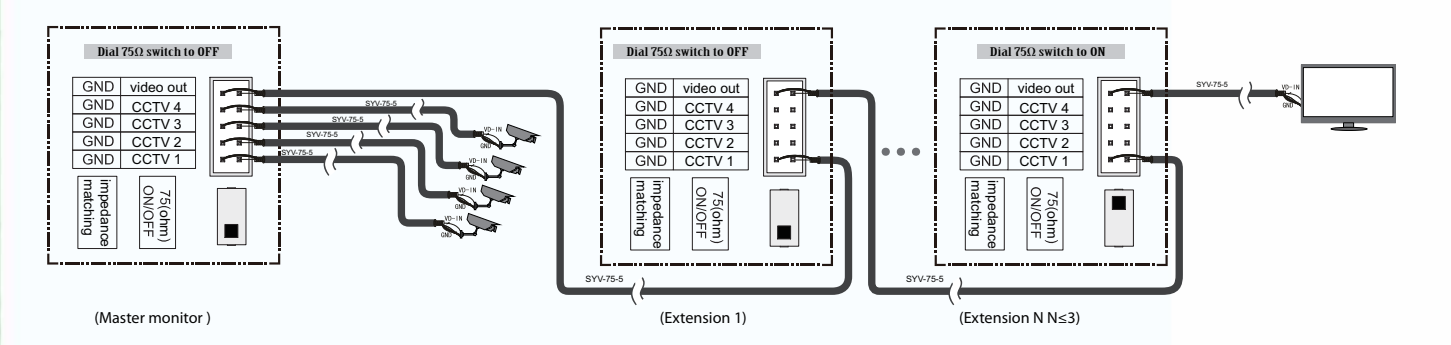

Видеокамеры подключаются только к основному монитору, на дополнительные мониторы видео передается от основного монитора. На дополнительных мониторах можно просматривать изображения видеокамер только через основной монитор. В конкретный момент времени изображения от видеокамер можно просматривать только на одном мониторе.

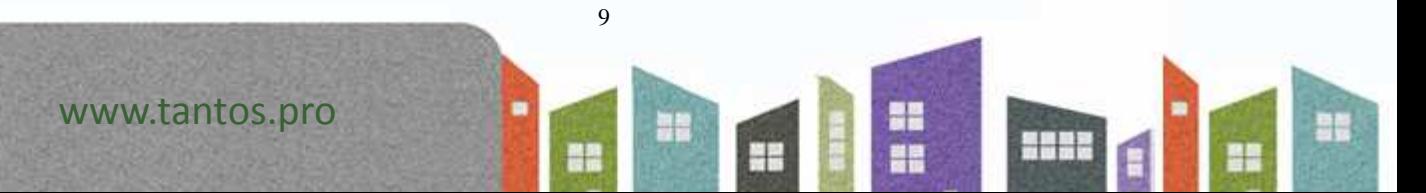

# **TANTOS**

### **5. Установка**

#### **5.1 Место установки**

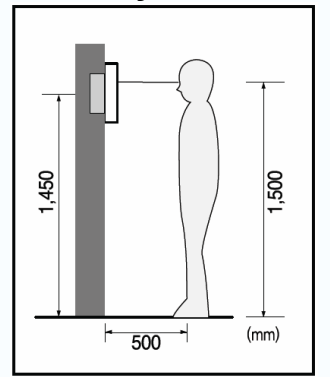

#### **Место установки монитора**

Стандартная высота установки монитора около 1500 мм, когда центр экрана находится на уровне глаз. В данном случае центр металлического настенного кронштейна будет находиться на расстоянии около 1450 мм от пола.

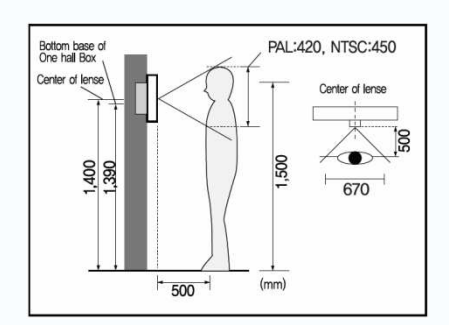

#### **Место установки камеры**

Стандартная высота установки камеры - когда объектив видеокамеры находится на расстоянии около 1400 мм от пола. В этом случае центр вызывной панели находится на расстоянии около 1390 мм от пола.

#### **5.2 Подключение проводов и установка монитора**

10

m

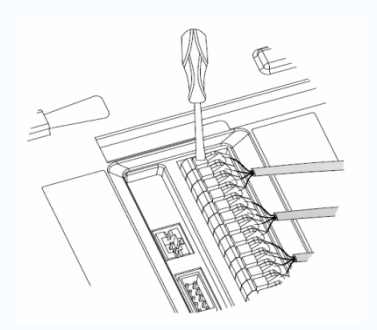

- 1) Нажмите на фиксатор провода отверткой.
- 2) Вставьте провод в отверстие снизу.
- 3) Отпустите отвертку.
- 4) Проверьте надежность зажима провода.

릚

H.

별금

an s

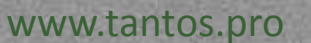

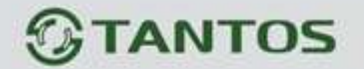

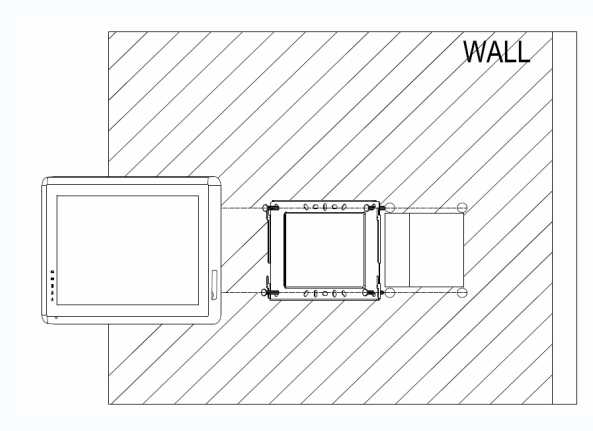

- 5) Снимите настенный кронштейн с задней части монитора.
- 6) Установите кронштейн на стене.<br>7) Вставьте провода в гнезда
- 7) Вставьте провода в гнезда на задней панели монитора, руководствуясь схемой подключения.
- 8) Установите монитор на настенный кронштейн и зафиксируйте его.
- 9) Подключите источник питания к монитору, включите питание.

H

H

**HUND** 

ae

4

www.tantos.pro

m

늘는

H

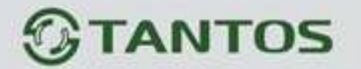

### **6. Описание операций**

#### **6.1 Основной экран**

Каждая функция вызывается при нажатии на соответствующий значок основного экрана.

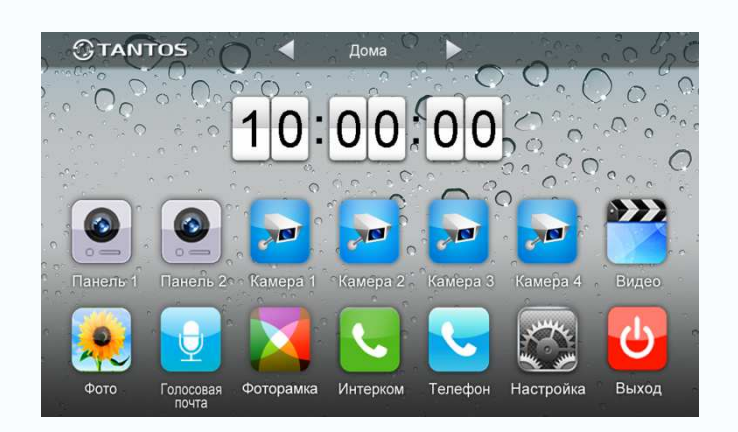

#### **Назначение значков:**

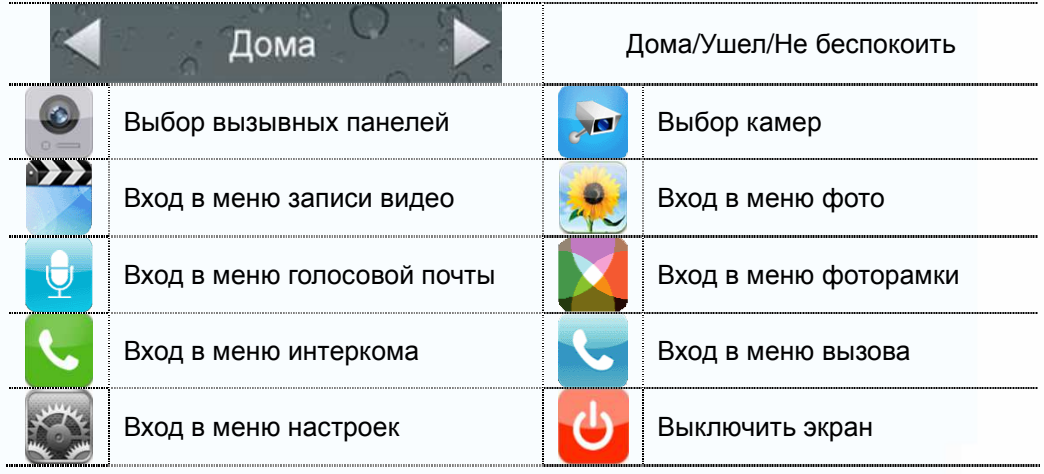

В режиме **[Ушел],** когда вызывная панель звонит, монитор будет воспроизводить голосовое сообщение для посетителя, если в SD карте записано сообщение и включено голосовое сообщение для посетителей на странице **[Настройка]**. В режиме **[Не беспокоить]** когда вызывная панель звонит, монитор не выдает сигналов вызова.

**Замечания:** 

- Настройку голосовой почты, см. в разделе 6.6.
- Эта модель не поддерживает функции телефона.

12

ne<br>Ne

릚들

HE.

뽂

**HH** 

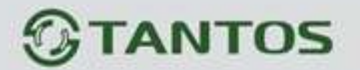

#### **6.2 Вызов от посетителя**

Посетитель нажимает на кнопку **[Вызов]**, монитор выдает звуковой сигнал, на экране появляется номер вызывной панели с изображением посетителя (длительность отображения 90 с).

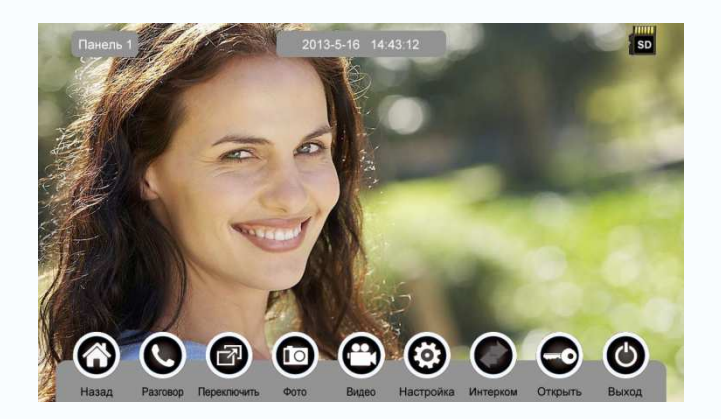

#### **Назначение значков:**

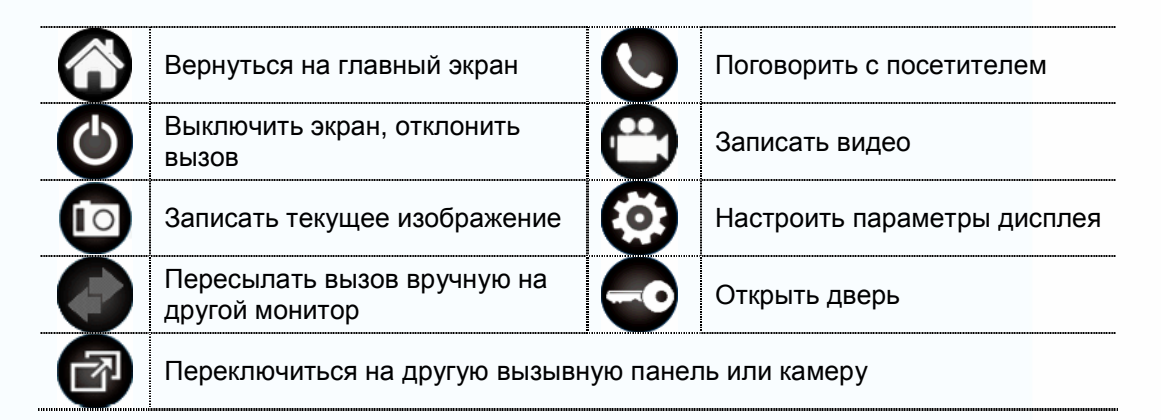

Нажмите **[Разговор]** для разговора с посетителем, нажмите **[Разговор]** ещё раз для завершения разговора.

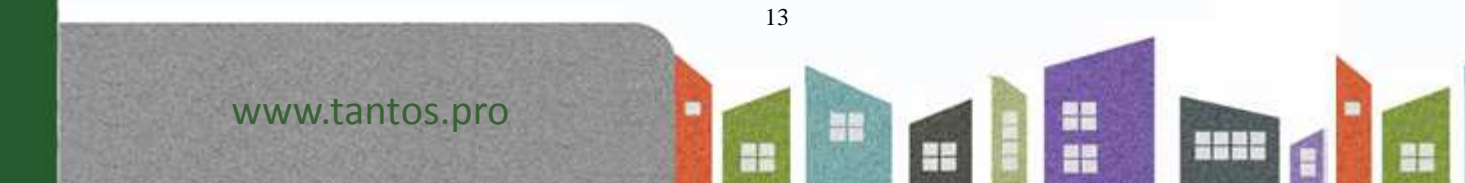

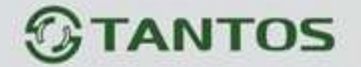

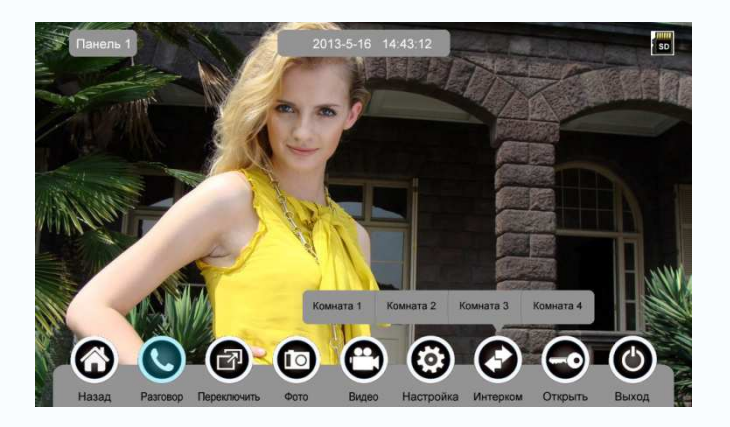

Во время разговора с посетителем:

 нажмите **[Переключить]** для просмотра другой вызывной панели или камеры, текущий разговор будет прерван.

нажмите **[Фото]** для записи изображения.

нажмите **[Видео]** для записи видео клипа.

 нажмите **[Настройка]** для регулировки громкости, яркости, цвета и контраста.

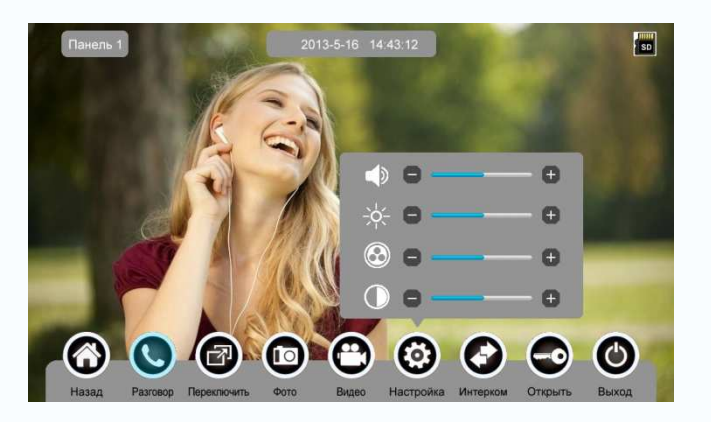

 нажмите **[Интерком]** для перевода вызова на другие дополнительные мониторы.

- нажмите **[Открыть]** для открывания замка двери.
- нажмите **[Выход]** или **[Назад]**, текущий разговор будет прерван.

#### **6.3 Функция просмотра**

При нажатии на значок **[Панель 1]**/**[Панель 2]** или **[Камера 1]**/ **[Камера 2]**/ **[Камера 3]**/ **[Камера 4]** в основном экране, монитор перейдет в режим просмотра, на экране появится изображение от соответствующей вызывной панели или камеры.

RH

빌분

 $\overline{a}$ 

14

na<br>Ma

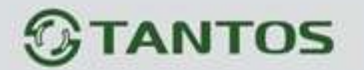

**Замечание:** Кнопка **[Интерком]** будет не активна в режиме просмотра.

#### **6.4 Мультимедиа**

#### **6.4.1. Хранение изображений и видео**

При установке SD карты монитор может записывать изображения и видео, без SD карты монитор может записывать только изображения. Возможности записи на SD карту: 1024 изображения и 128 видео клипов. Встроенная память: 100 изображений Когда SD карта заполнена, новые изображения или видео будут автоматически записываться на место старых изображений или видео.

#### **6.4.2. Воспроизведение изображений и видео**

Нажмите на значок **[Фото]** или **[Видео]** в основном экране для воспроизведения записанных ранее изображений и видео клипов. На экране отображается страница с 6 изображениями/видео. Выбранное изображение или видео помечается рамкой.

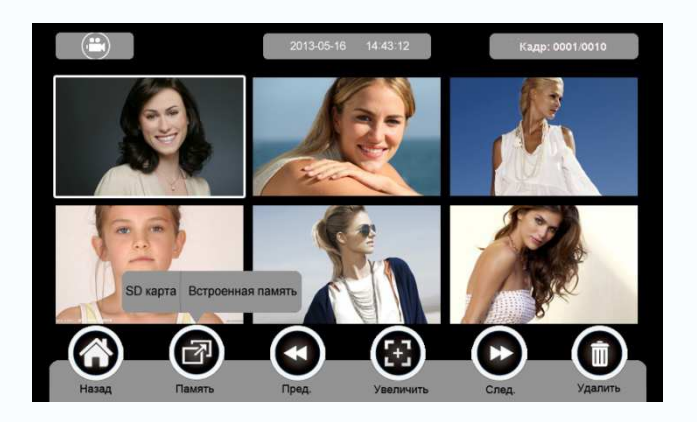

#### **Назначение значков:**

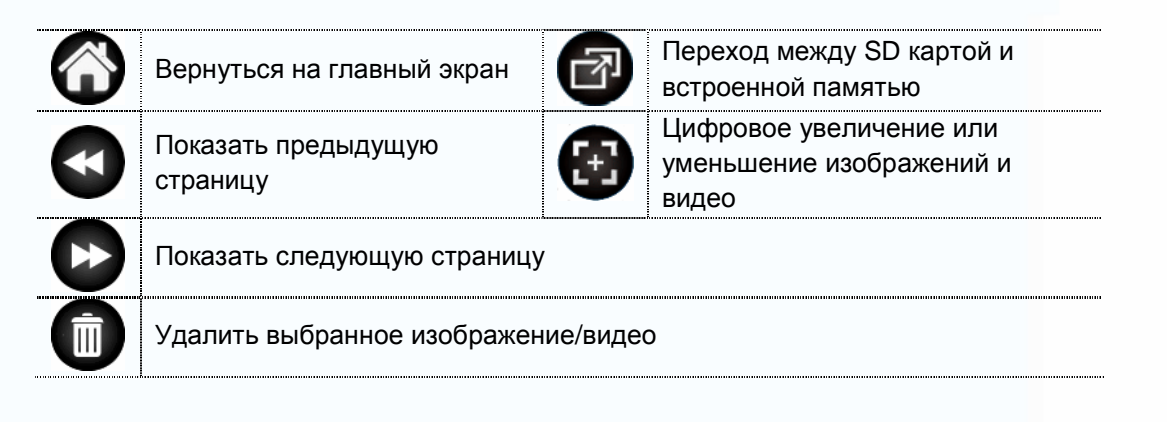

15

유모

믦

빌분

- 1

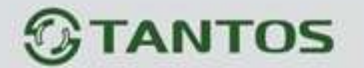

Нажмите на значок (1) или  $\left( \frac{m}{n} \right)$ , расположенные на верхнем левом

углу для перехода в режим просмотра изображений/видео.

• Режим просмотра изображений

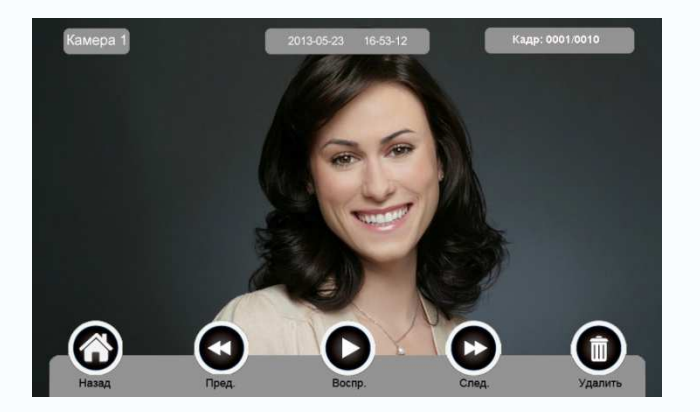

Режим просмотра видео

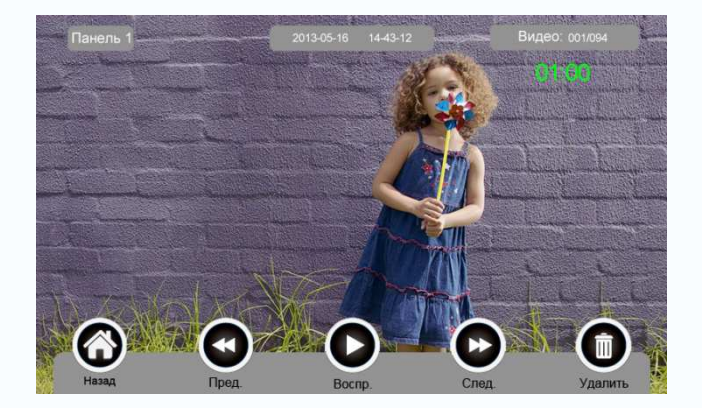

#### **6.4.3. Функция голосовой почты**

#### **Запись голосовой почты**

Нажмите на значок **[Голосовая почта]** в основном экране для записи звукового сообщения.

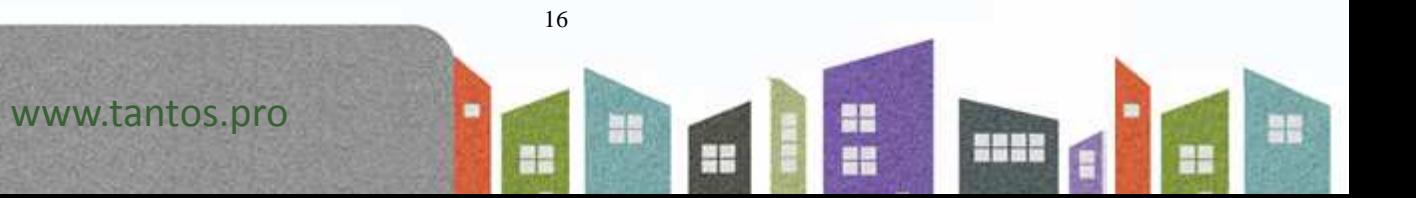

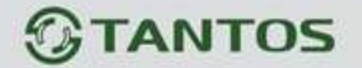

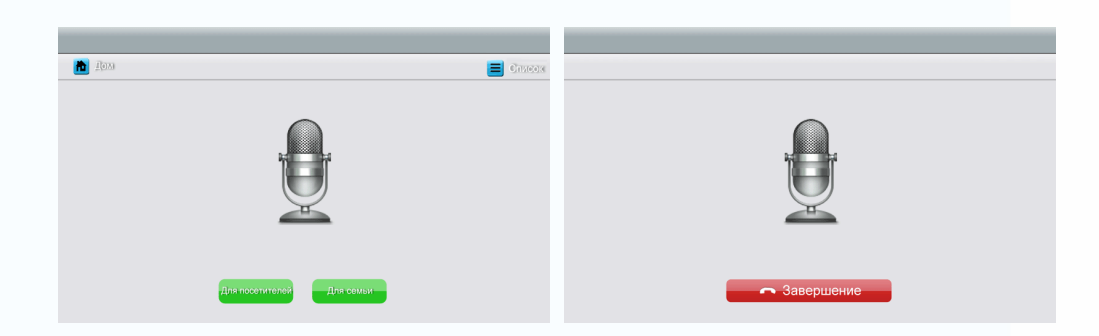

#### **Назначение значков:**

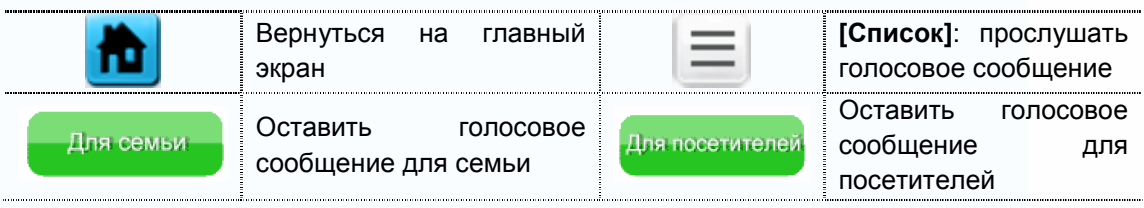

Нажмите на значок **[Для семьи]/[Для посетителей]**, войдите на страницу записи для записи голосового сообщения. Поддерживаются сообщения длительностью до 30 секунд.

#### **Прослушивание голосовой почты**

Нажмите на значок **[Список]** для прослушивания записей.

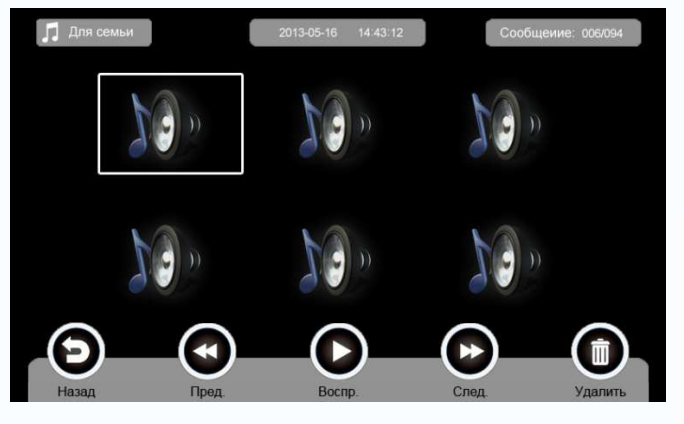

**Назначение значков:** 

www.tantos.pro

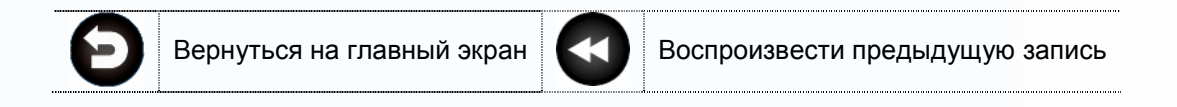

17

m

릚들

NH

뿌리

an s

9è

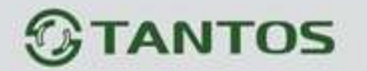

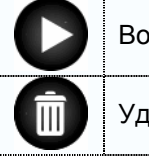

Удалить

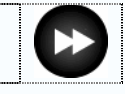

Воспроизвести Воспроизвести следующую запись

**: Переход между списками сообщений для семьи и** 

#### посетителей.

#### **Замечания:**

- Устройство поддерживает до 32 сообщений для семьи и до 2 сообщений для посетителей. Когда SD карта заполнена, новые записи будет автоматически записываться на место старых записей.
- Эта функция доступна только при установленной SD карте.

#### **6.4.4. Функция фоторамки**

Нажмите на значок **[Фоторамка]** в основном экране, монитор начнет автоматически воспроизводить фото в режиме слайд-шоу (одно за другим).

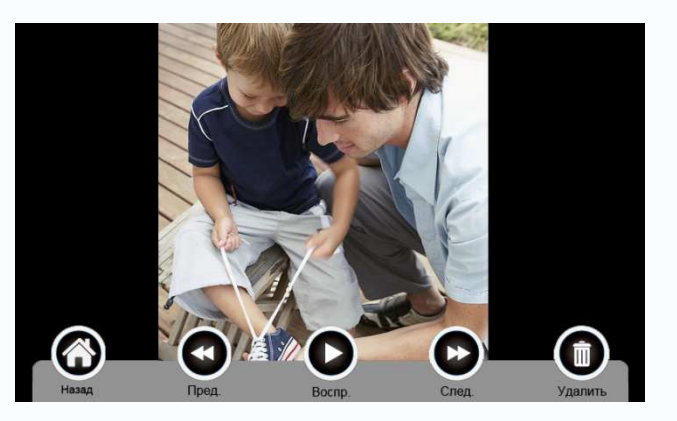

#### **Назначение значков:**

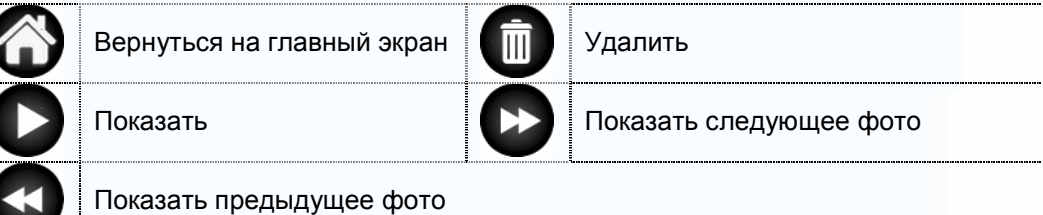

Настройки фоторамки **см. в разделе 6.6**.

**Внимание:** Только фотографии определенного формата могут отображаться в режиме фоторамки. Форматирование фотографий **см. в приложении I.** 

유모

RH

빌분

 $\overline{a}$ 

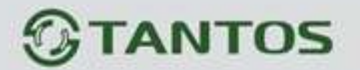

#### **6.5 Функция двусторонней связи**

После нажатия на значок **[Интерком]** выберите монитор, который хотите вызвать, затем нажмите на кнопку **[Вызов]**, вы сможете говорить с соответствующим монитором.

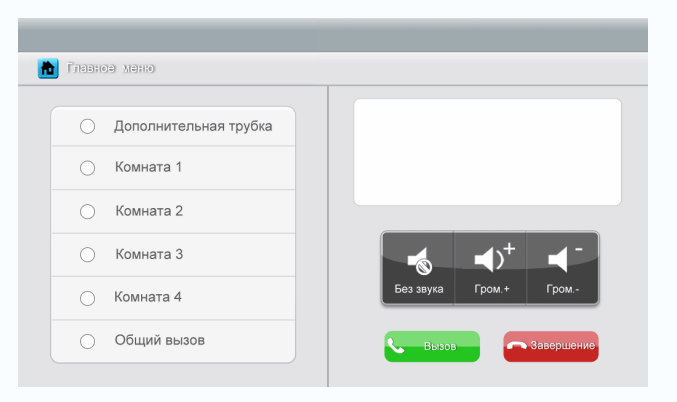

#### **Назначение значков:**

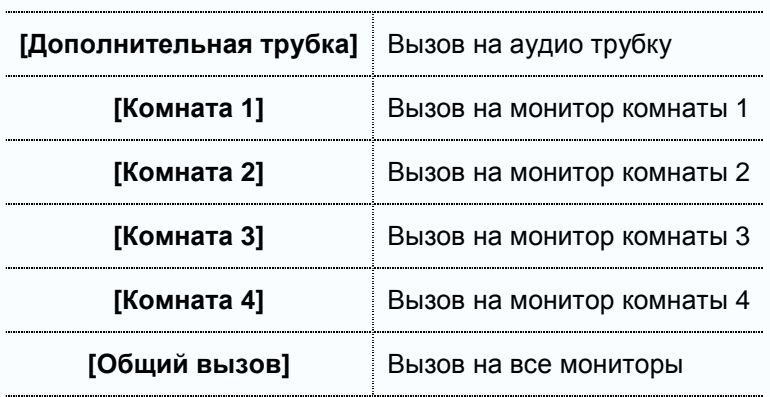

**В НАТАРИЯ В МЕНЮ [ИНТЕРКОМ]** вы можете активировать/деактивировать

функцию **[Без звука]** и регулировать громкость. Установки адресов мониторов см. в разделе **[Настройка] [Интерком]**.

#### **6.6 Меню настроек**

При нажатии на значок **[Настройка],** вы можете войти на страницу настроек.

19

m

릚들

HE.

92

**HH** 

9è

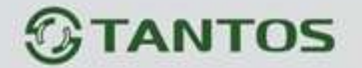

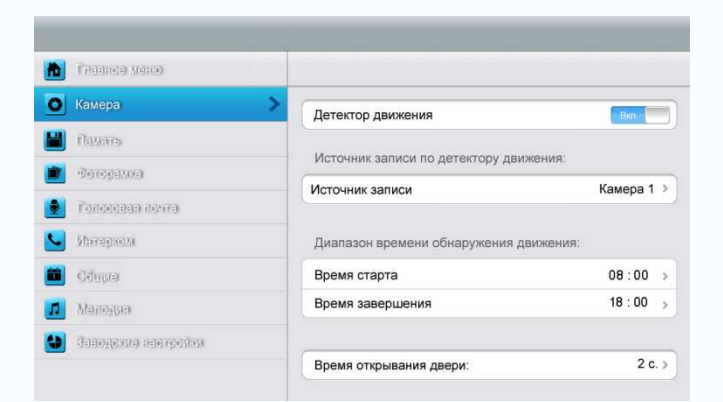

#### **Назначение значков:**

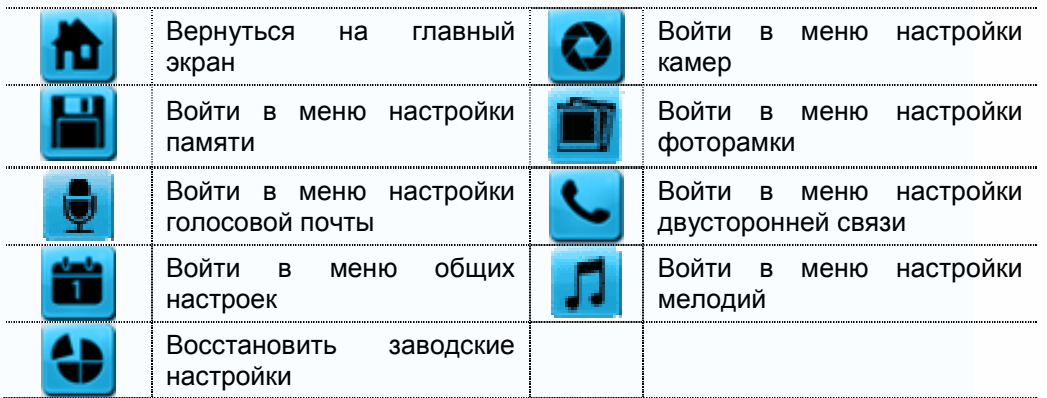

В меню настройки **[Камера]** Вы можете включить/выключить детектор движения, установить источник записи по детектору движения, настроить время начала и завершения работы детектора движения и время открывания двери.

#### **Замечания:**

- Только для основного монитора можно включить функцию детектора движения, если в него установлена SD карта.
- Функция детектора движения работает в режиме ожидания.
- Как только обнаружено движение, автоматически записывается видео клип длительностью 15с.
- Функция детектора движения действует в течение заданного времени.

В меню настройки **[Память]** Вы можете включить/выключить функцию **[Автоматическая запись]**, выбрать режим записи: фотографии или видео, скопировать/удалить фотографии или видео, а также отформатироватьSD карту. Если функция **[Автоматическая запись]** включена, монитор будет автоматически записывать фото или видео при наличии вызова от вызывной панели.

В меню настройки **[Фоторамка]** Вы можете включить режим фоторамки,

RH

별문

별금

9 H H

20

m

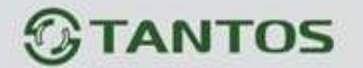

установить время работы фоторамки и режим воспроизведения фоторамки.

В меню настройки **[Голосовая почта]** Вы можете выбрать сообщение для воспроизведения в режиме **[Вне дома] (ушел)**.

Для установки адреса интеркома основной монитор устанавливается как **«Комната 1»**, дополнительные мониторы устанавливаются как **«Комната 2»**, **«Комната 3»**, **«Комната 4»** последовательно.

**Замечание:** Адрес дополнительных мониторов не должен повторяться.

В меню настройки **[Общие]** Вы можете установить дату и время, выбрать язык и режим подключения к видеокамерам. Опция по умолчанию – Режим 1.

**Замечание:** Режим (способ) подключения к видеокамерам каждого монитора должен быть одинаковым. Как только режим подключения к видеокамерам основного монитора изменяется, режим подключения к видеокамерам дополнительных мониторов тоже автоматически изменится.

В меню настройки **[Мелодия]** Вы можете установить звук нажатия кнопок, мелодию звонка и время звонка. Всего имеется 16 мелодий для сигнала вызова.

В меню **[Заводские настройки]** Вы можете восстановить все настройки на заводские установки, кроме даты, времени и адреса интеркома.

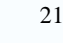

유모

RH

빌분

9 H H

www.tantos.pro

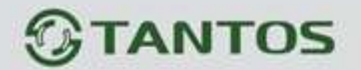

# **7. Характеристики**

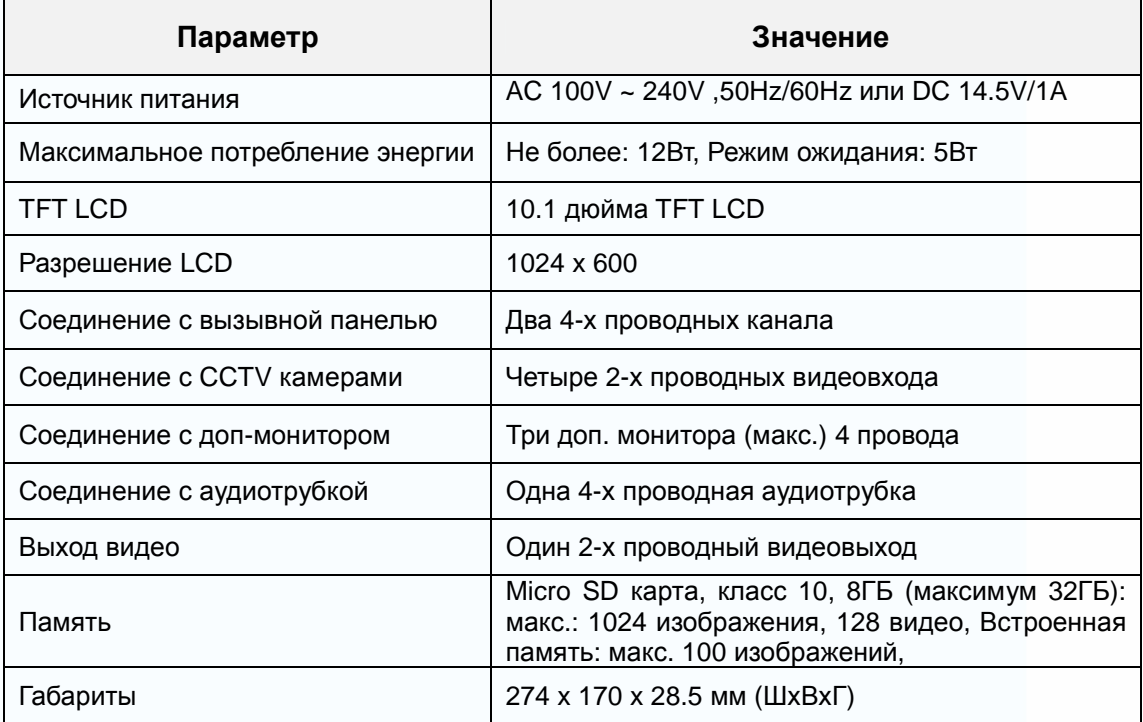

22

m

H

H

n<br>H

1882

as

m

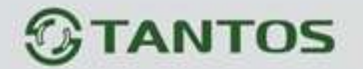

### **Приложение I:**

#### **КАК ОТФОРМАТИРОВАТЬ ФОТОГРАФИИ ДЛЯ ФОТОРАМКИ?**

Программа ASPhotoManager предназначена для сохранения фотографий в специальных форматах.

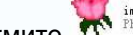

1. Дважды нажмите  $\overline{W}^{\frac{in \text{age } \text{cover} \text{ for } \mathbb{R}^2}{\frac{in \text{float}}{n} \cdot \mathbb{R}^2}}$ , вы войдете в окно преобразования фотографий.

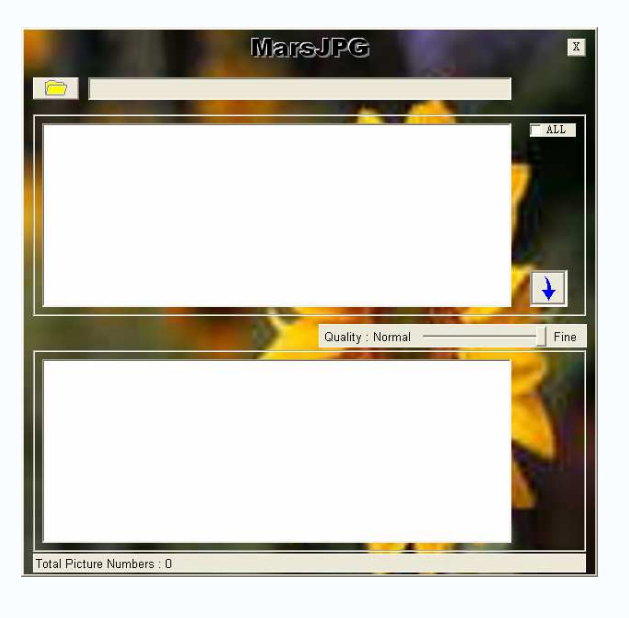

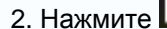

2. Нажмите в левом верхнем углу, выберите папку, где хранятся фотографии,

릚

NH

Ŧ

9 H H

которые хотите отформатировать. Фотографии автоматически загрузятся в приложение для преобразования.

23

m

**Замечание: Программа преобразовывает только фотографии форматов JPG/GIF/BMP, не форматов PNG/PSD.** 

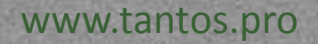

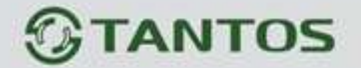

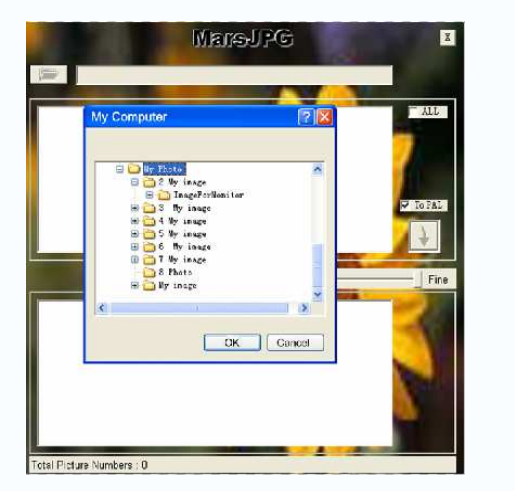

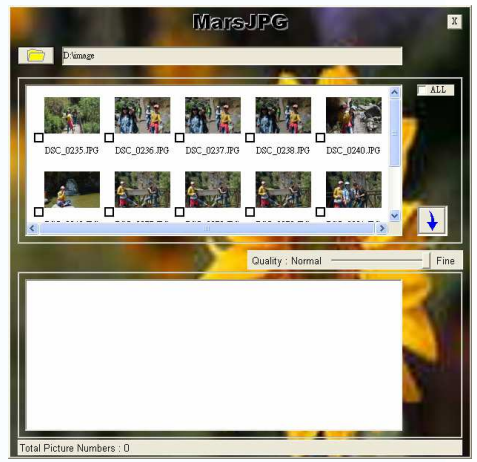

3. Выберите фотографии, для преобразования.

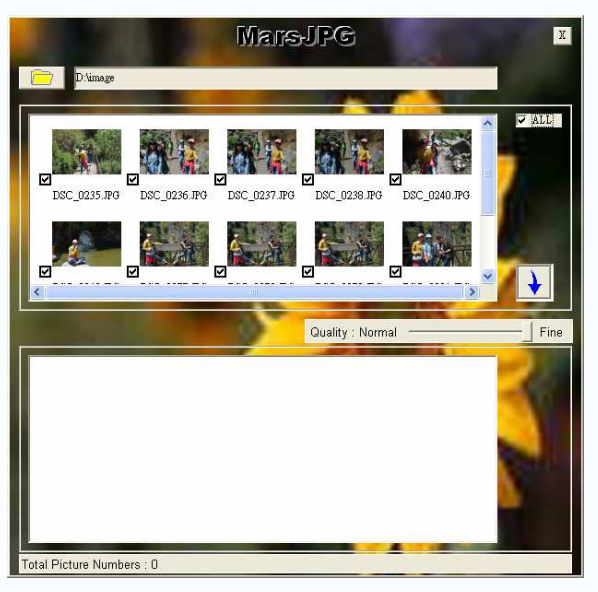

4. Нажмите  $\bigcup$ для преобразования. Система автоматически создает папку «MarsJPG» в выбранной папке, где хранятся фотографии. Нажмите OK, все выбранные фотографии будут преобразованы и сохранены в этой папке.

5. Переименуйте папку в «PHOTO» и скопируйте её в корневой каталог вашей SD карты. Вставьте SD карту в монитор, и можете использовать функцию фоторамки.

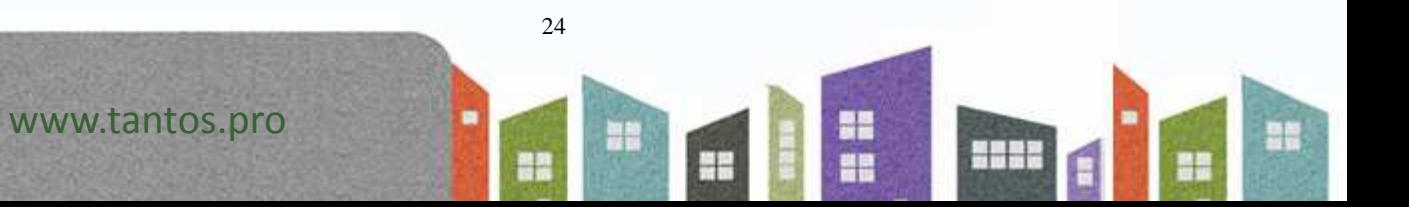